# 2D 平面数控弯线机 (ZS-2D-10)

说

明

书

(使用前请仔细阅读)

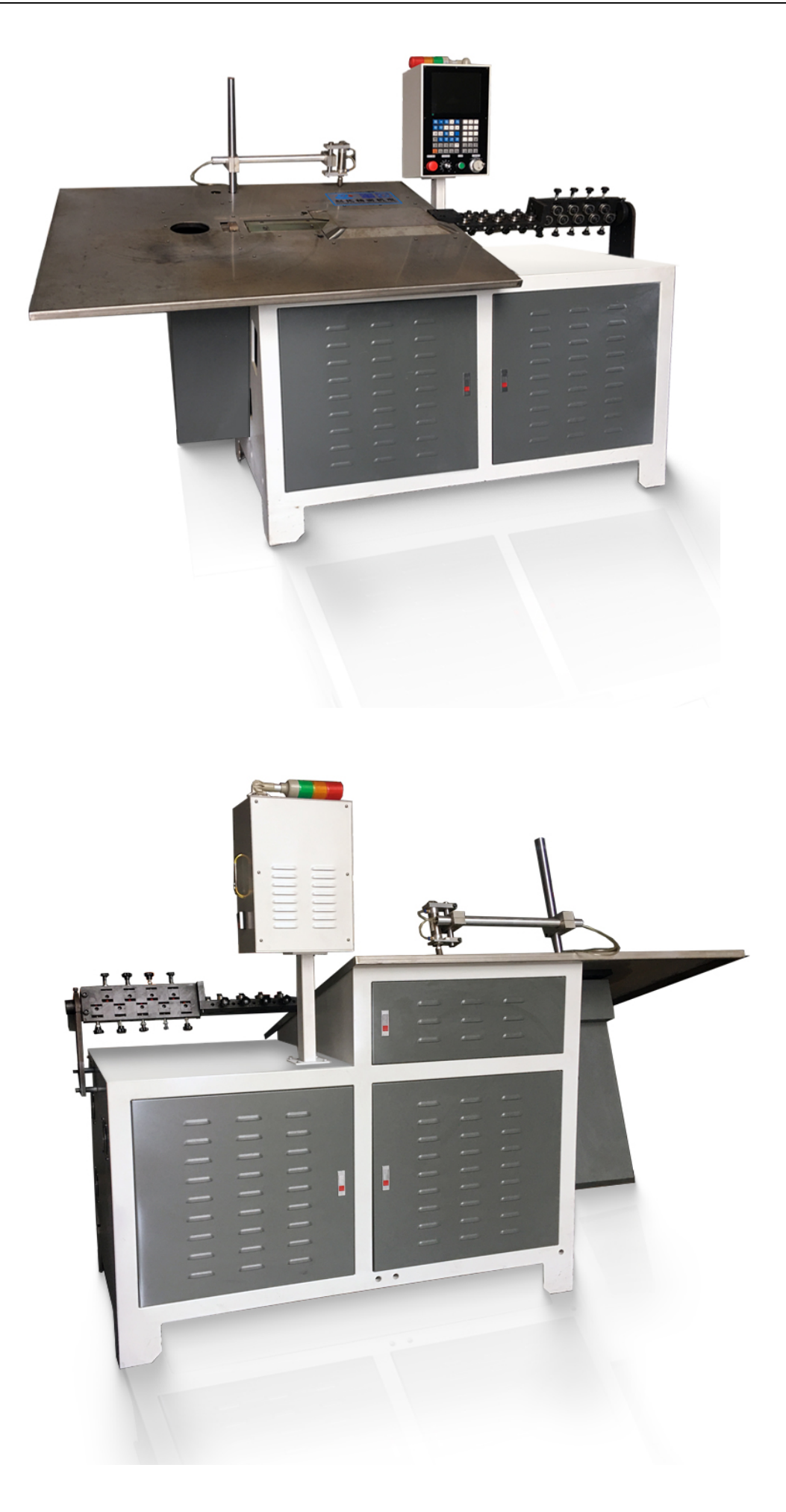

内部结构

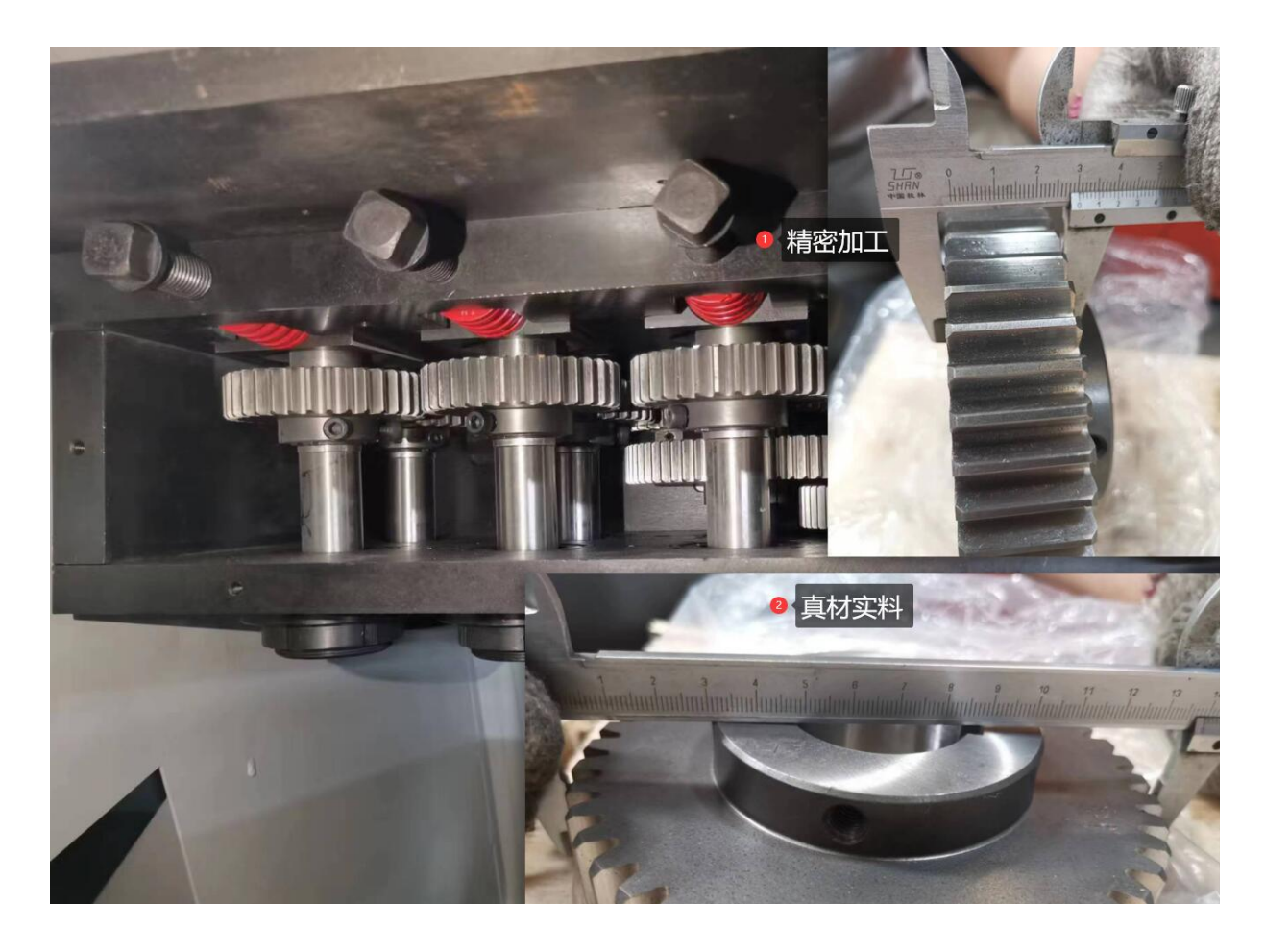

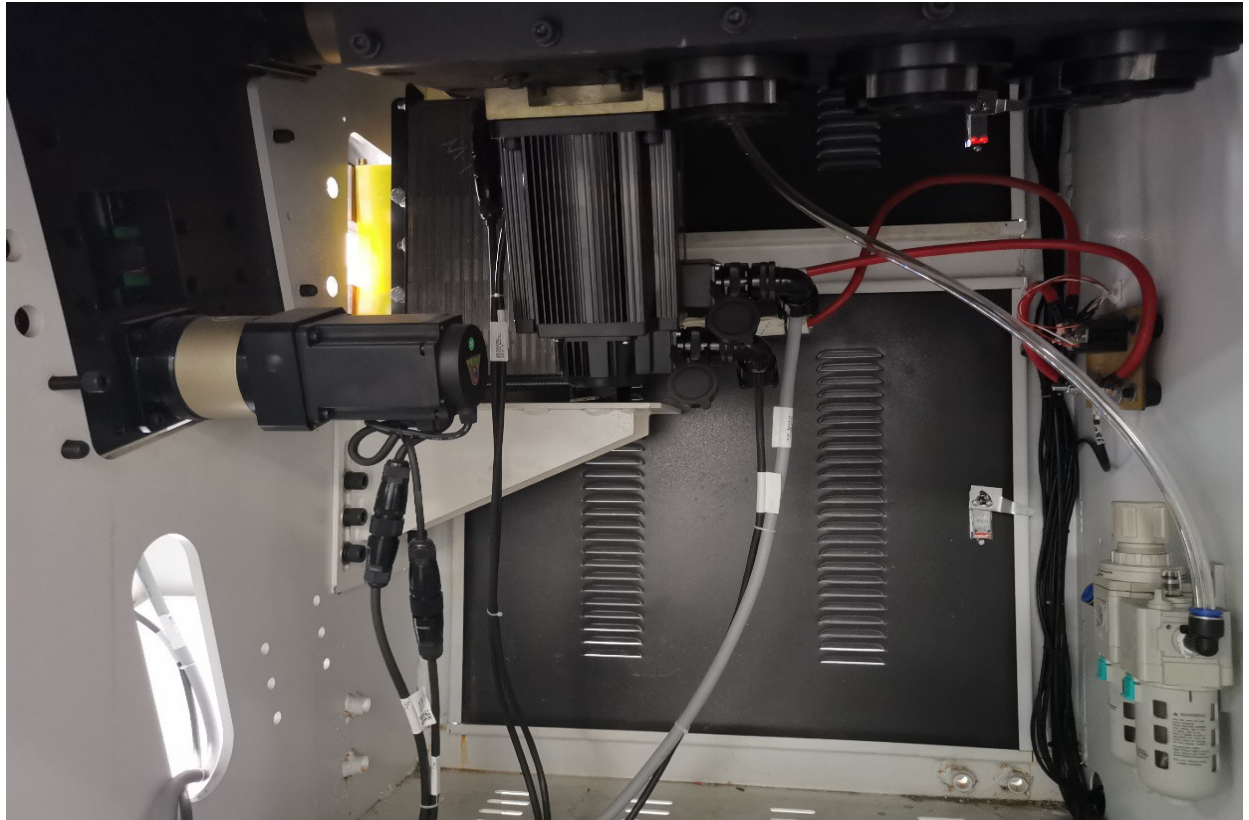

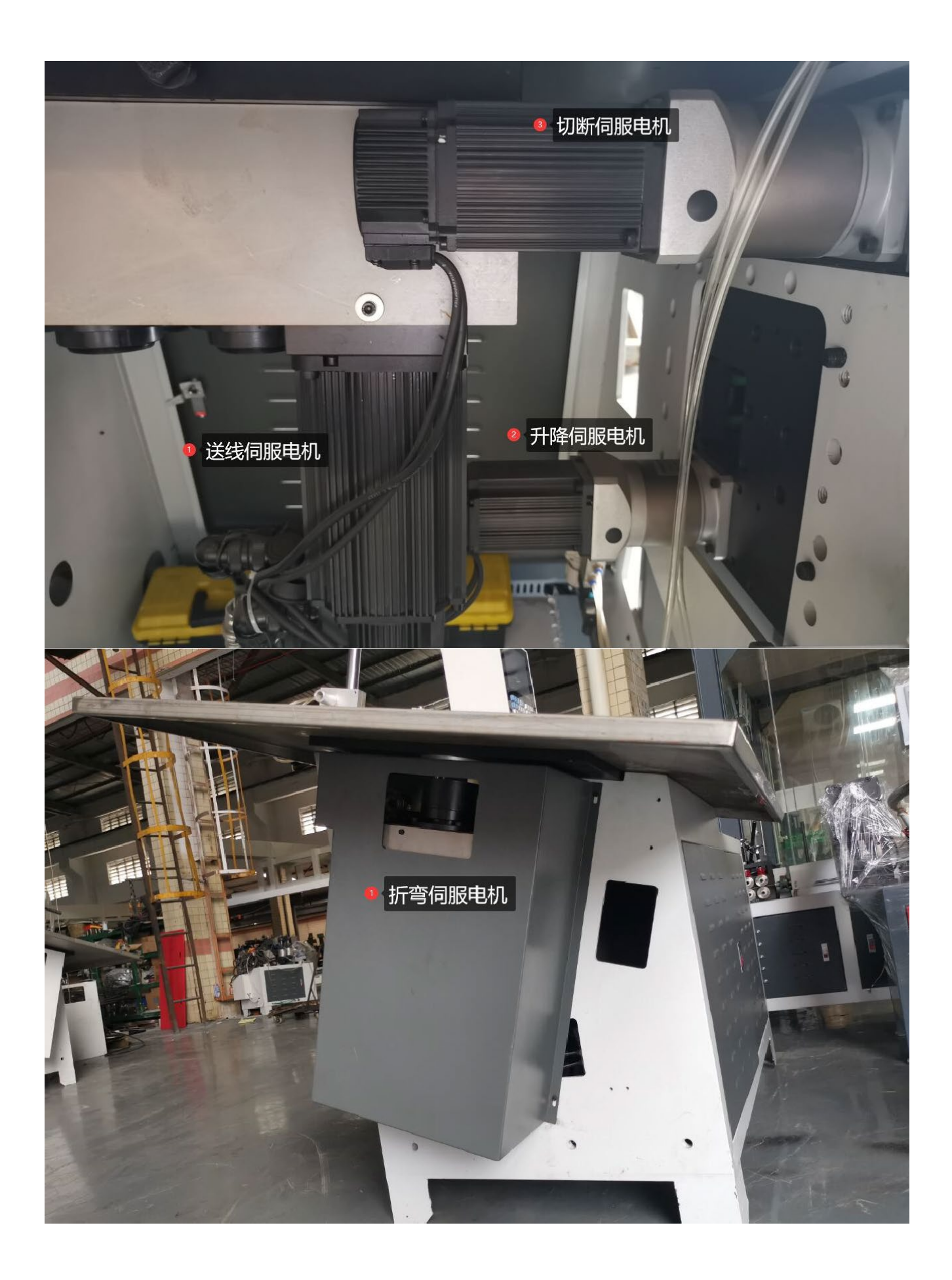

# 佛山市赵氏精密机电有限公司 明治 医二十二指肠 医二十二指肠 医二十二指肠 医二月二十二指肠

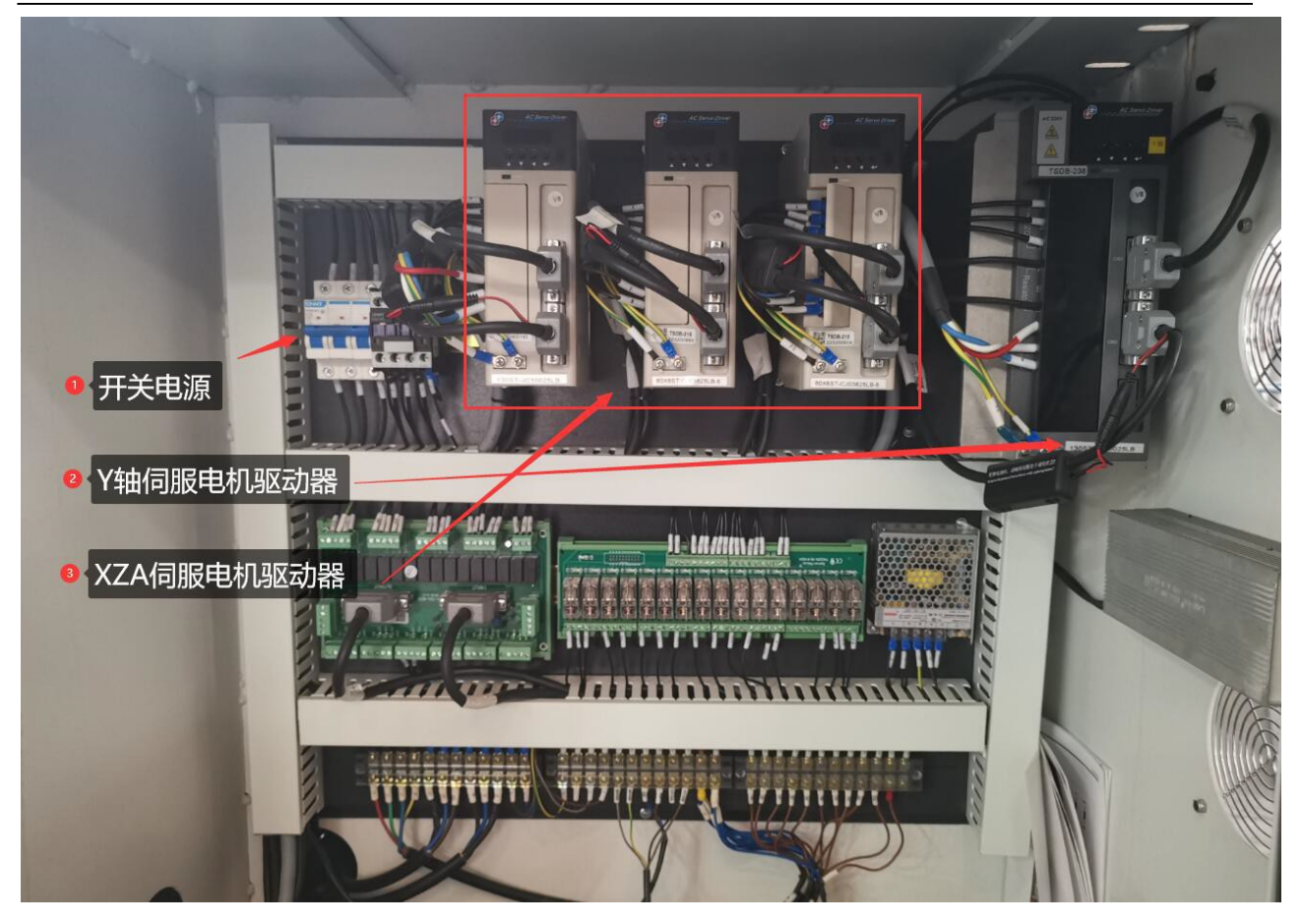

# 技术参数

- **1.** 电源:**380V**(三相五线)
- **2.** 额定功率:**4.5KW**
- 3. 最大裁切铁线直径: φ8
- **4.** 折弯铁线直径范围:φ**2-6**,3**-8**
- **5.** 整体折弯精度:±**0.5**
- **6.** 效率:**15** 只**/min**(**300** 长度左右折单个角)
- **7.** 外形尺寸:**2500X750X1500**
- **8.** 净重**:450KG**

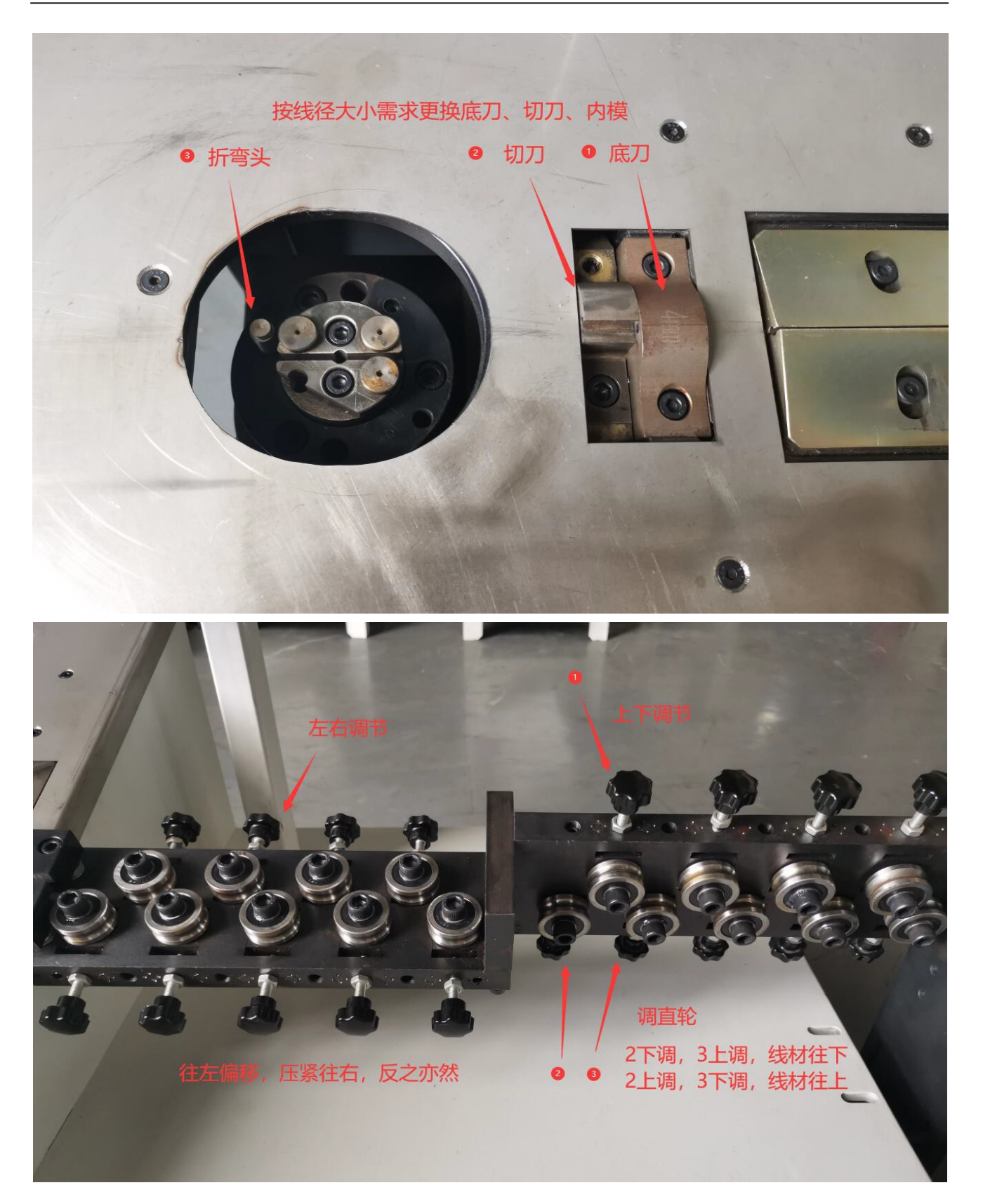

1、 按形状确定折弯头的大小及位置,例如圆弧为的 **U** 型时候,需要 以内模为支撑来达到形状的折弯,此时需要选择合适的内模成型。

# 2、 调直线材(如上图),将线材装入调直块,推进送料轮,

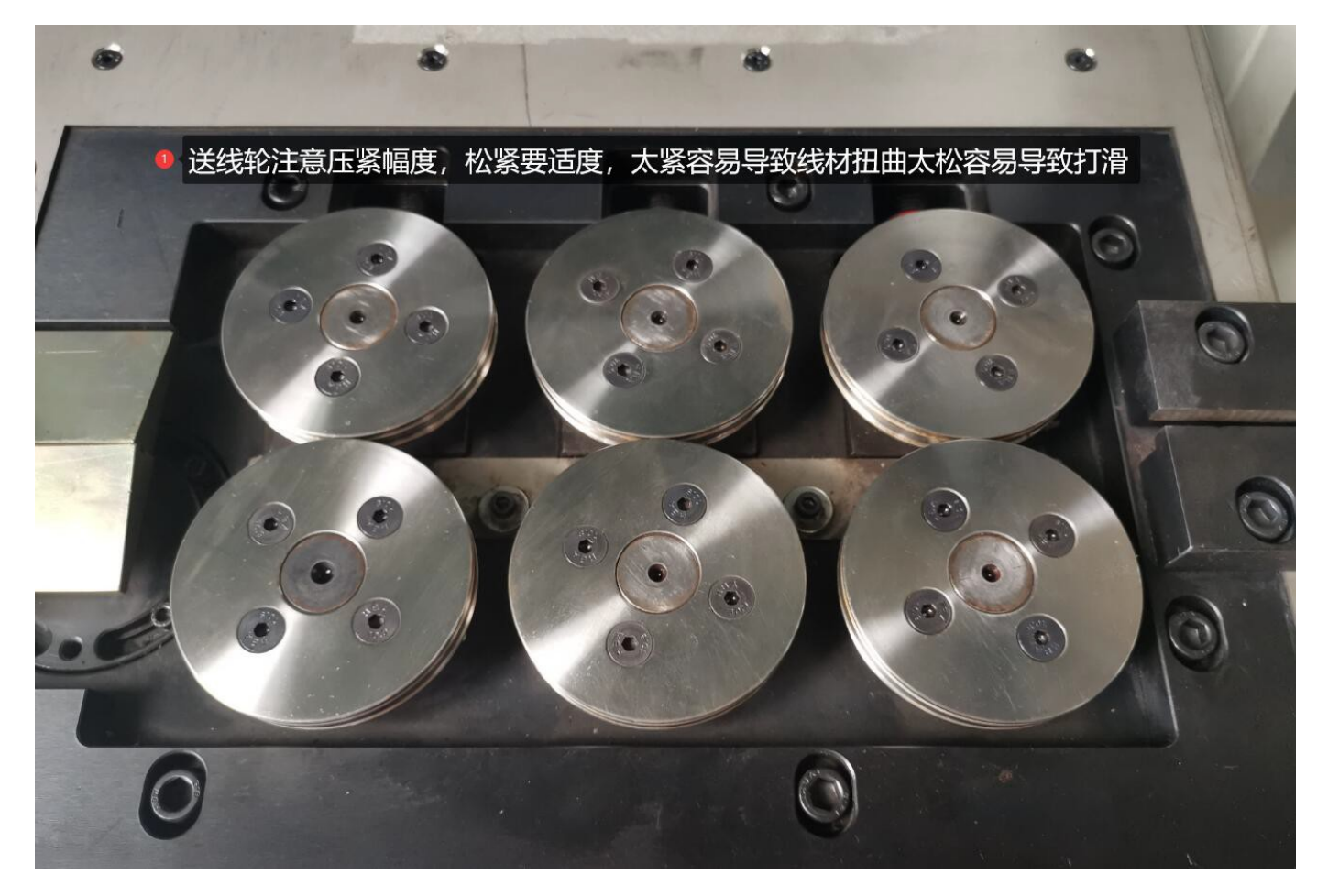

- 3、 出底刀孔,然后手动摇手轮,往外送料,观察线材的平直度,调 整调直轮(如图)来达到校直的目的。
- 4、 线材折弯平整度扭曲,可以通过压轮高度调节来控制。

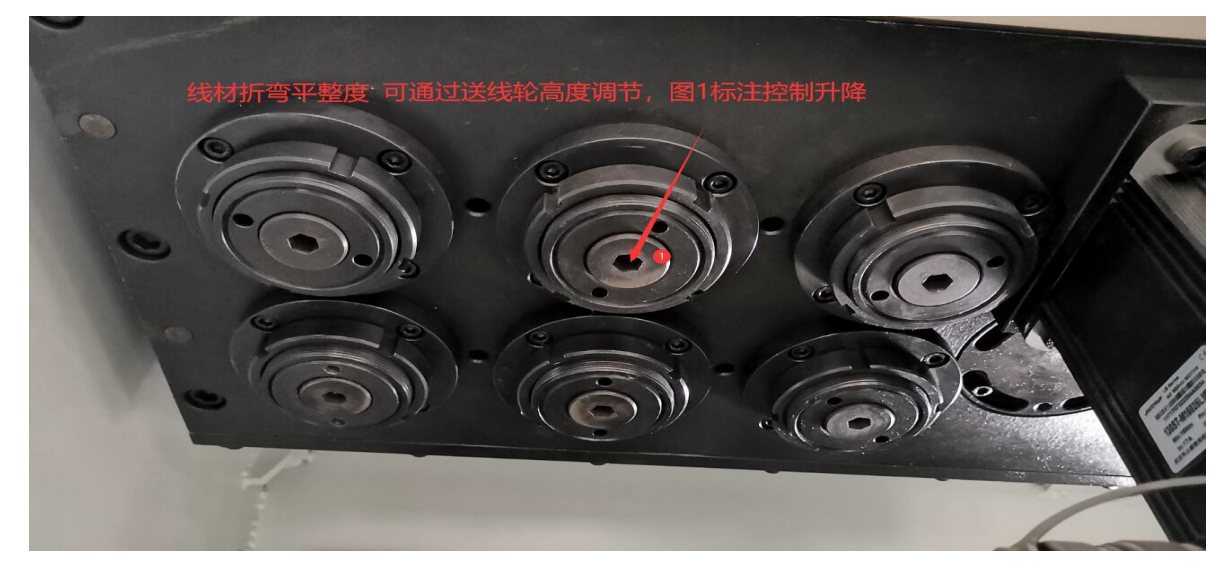

# 目录

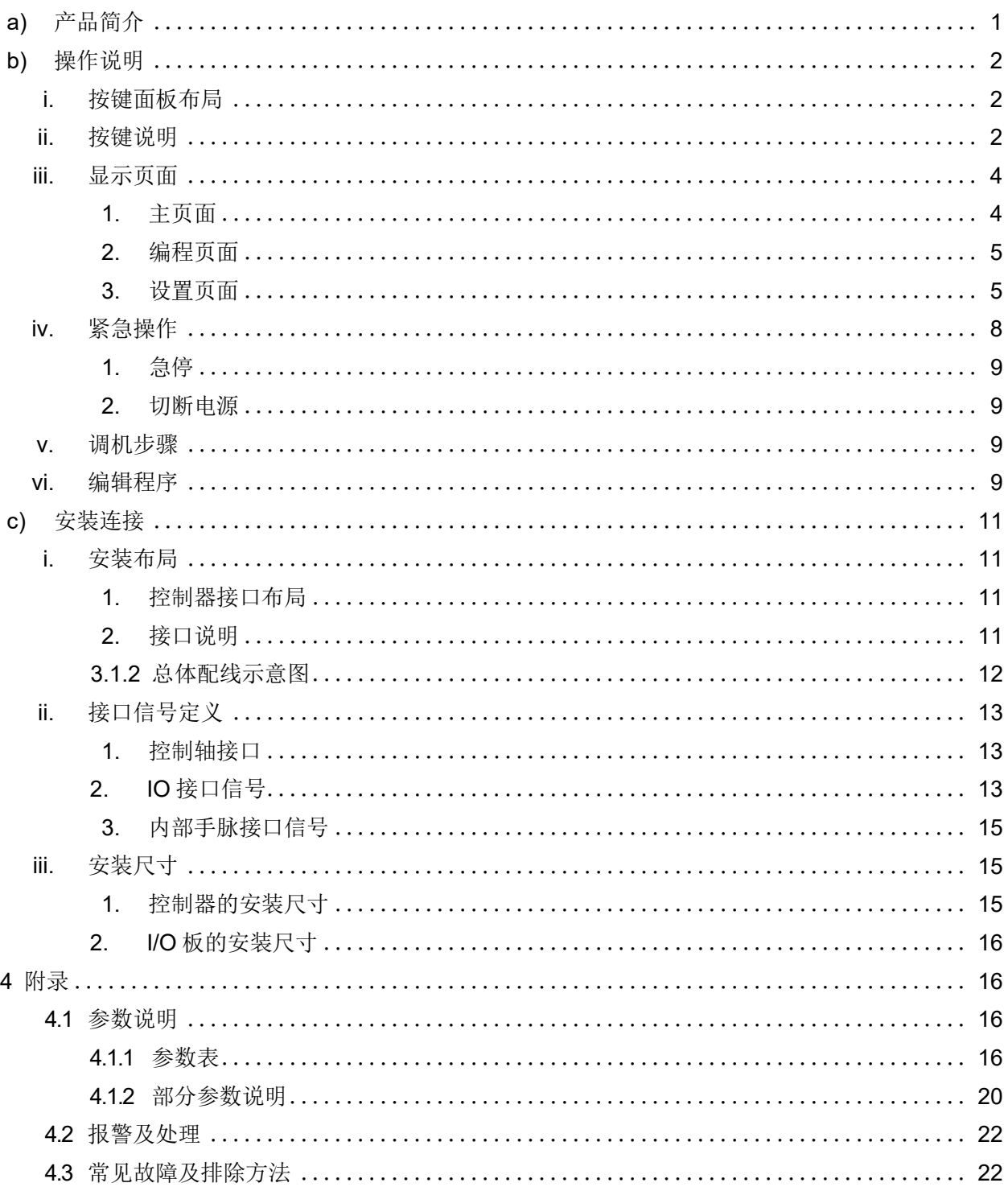

# <span id="page-8-0"></span>1 产品简介

此弹簧机控制器是针对四轴弹簧机开发的专用控制器,具备以下特点:

- 1. 采用 32 位高性能处理器及高速运动控制模块,可靠性高,加工速度高达 600 个/分钟;
- 2. 高精度的同步控制方式,各轴编程精度 0.1 单位、控制精度 0.01 单位;
- 3. 各轴的类型、最高速度、齿轮比、方向由参数设置,支持参数备份及恢复;
- 4. 表格式编程,简单、易学,支持示教编程及轴坐标直接输入程序;
- 5. 具有手轮及寸动调试加工功能,在调试过程中可以实时修改程序;
- 6. 简体中文显示界面,支持自动屏保;
- 7. 32M 超大程序空间,可存储最多 10000 个程序;
- 8. 具备 USB 接口,支持文件拷贝和软件升级;
- 9. 24 点输入,支持高速探针检测输入和送线架缠线、断线、跑线报警检测输入;
- 10. 16 点输出,支持 4 组探针气缸;
- 11. 支持多级权限管理,具备控制器锁定、参数保护功能;
- 12. 可定制开机画面、屏保画面及制造商名称、LOGO 显示。

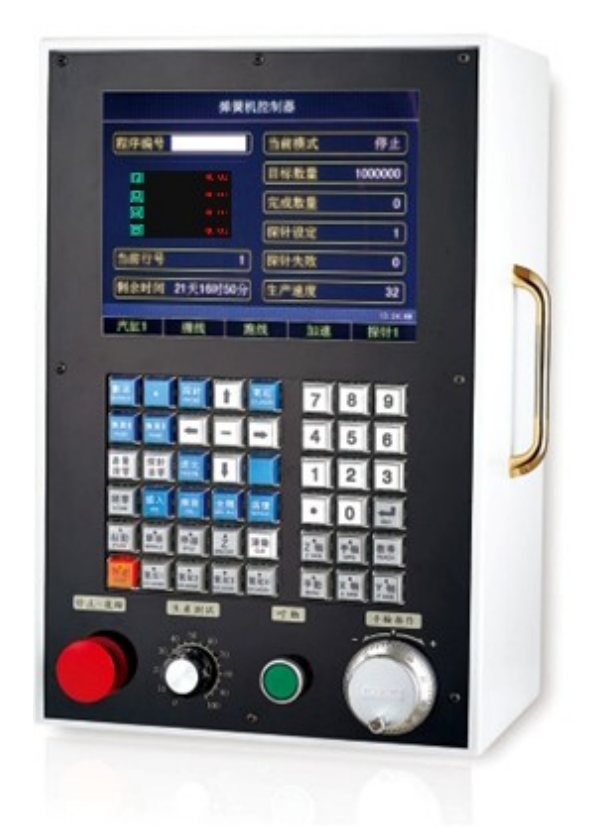

# <span id="page-9-0"></span>2 操作说明

# <span id="page-9-1"></span>2.1 按键面板布局

下图为弹簧机控制器的按键面板布局图:

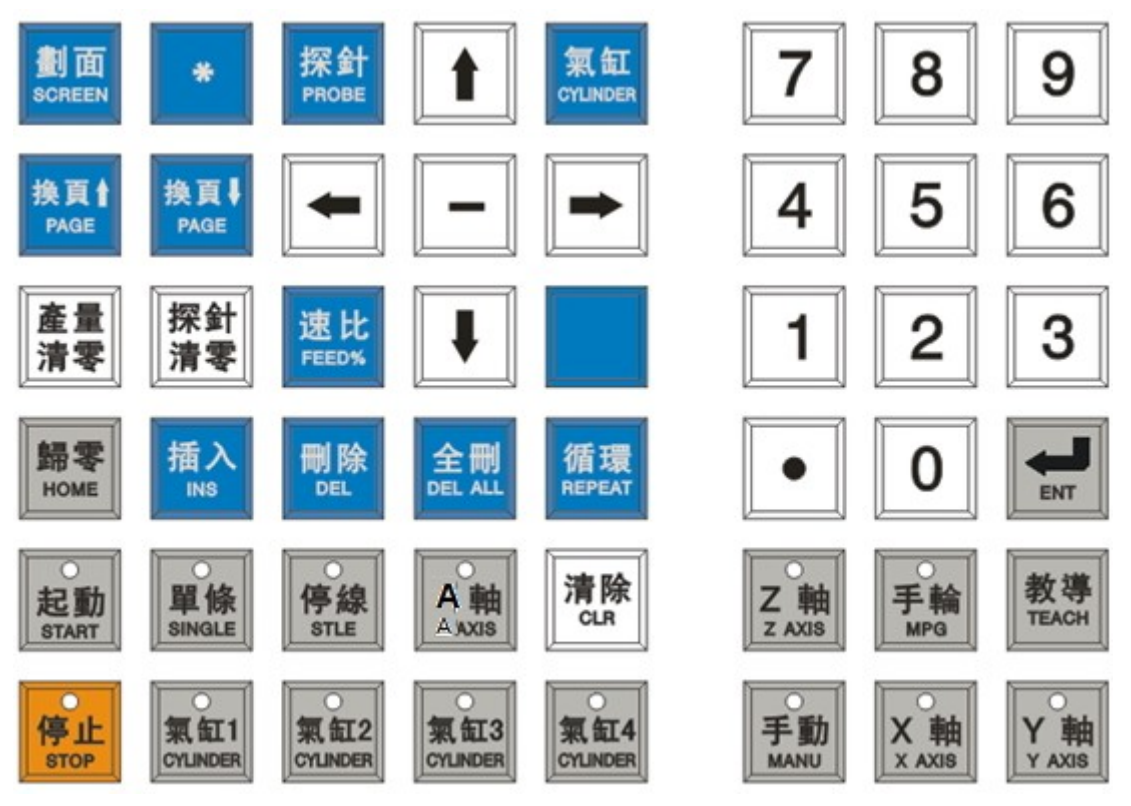

# <span id="page-9-2"></span>2.2 按键说明

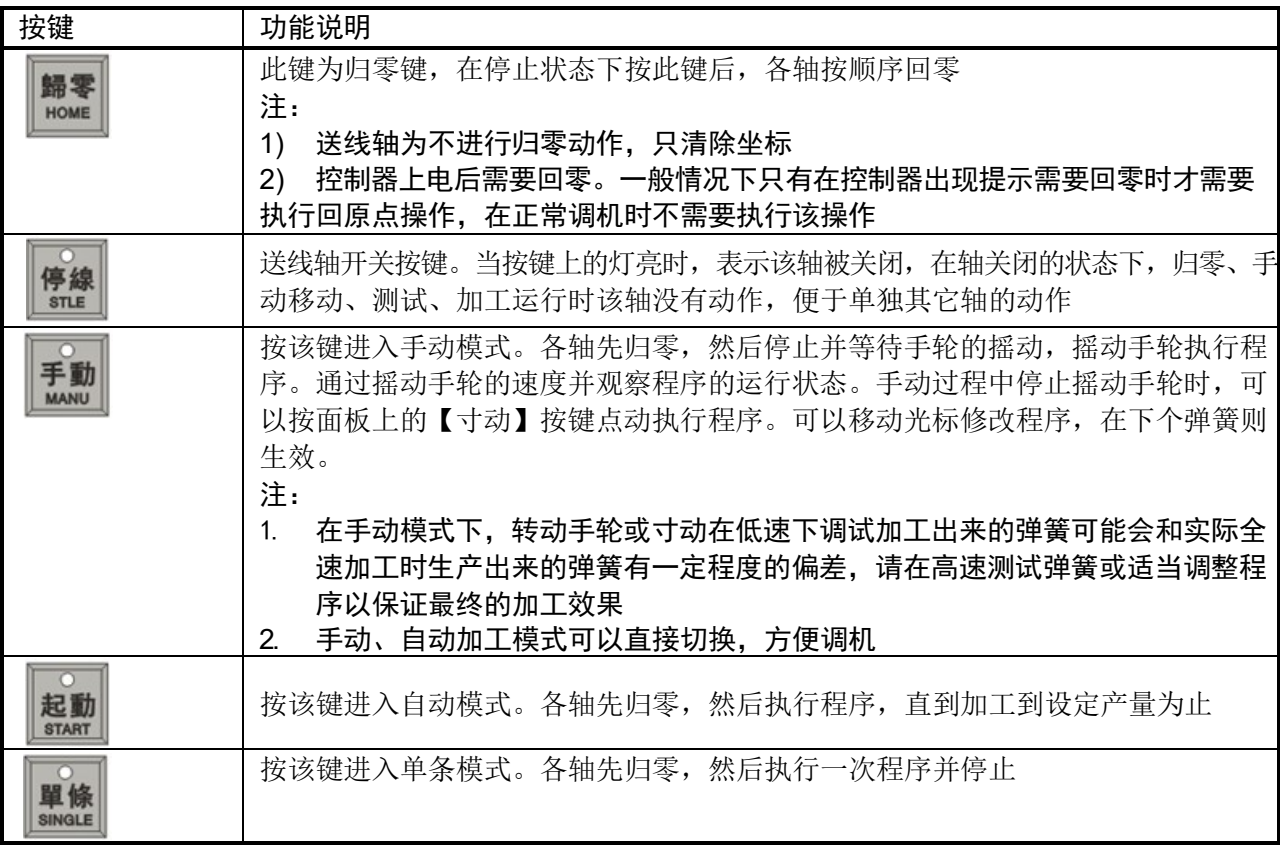

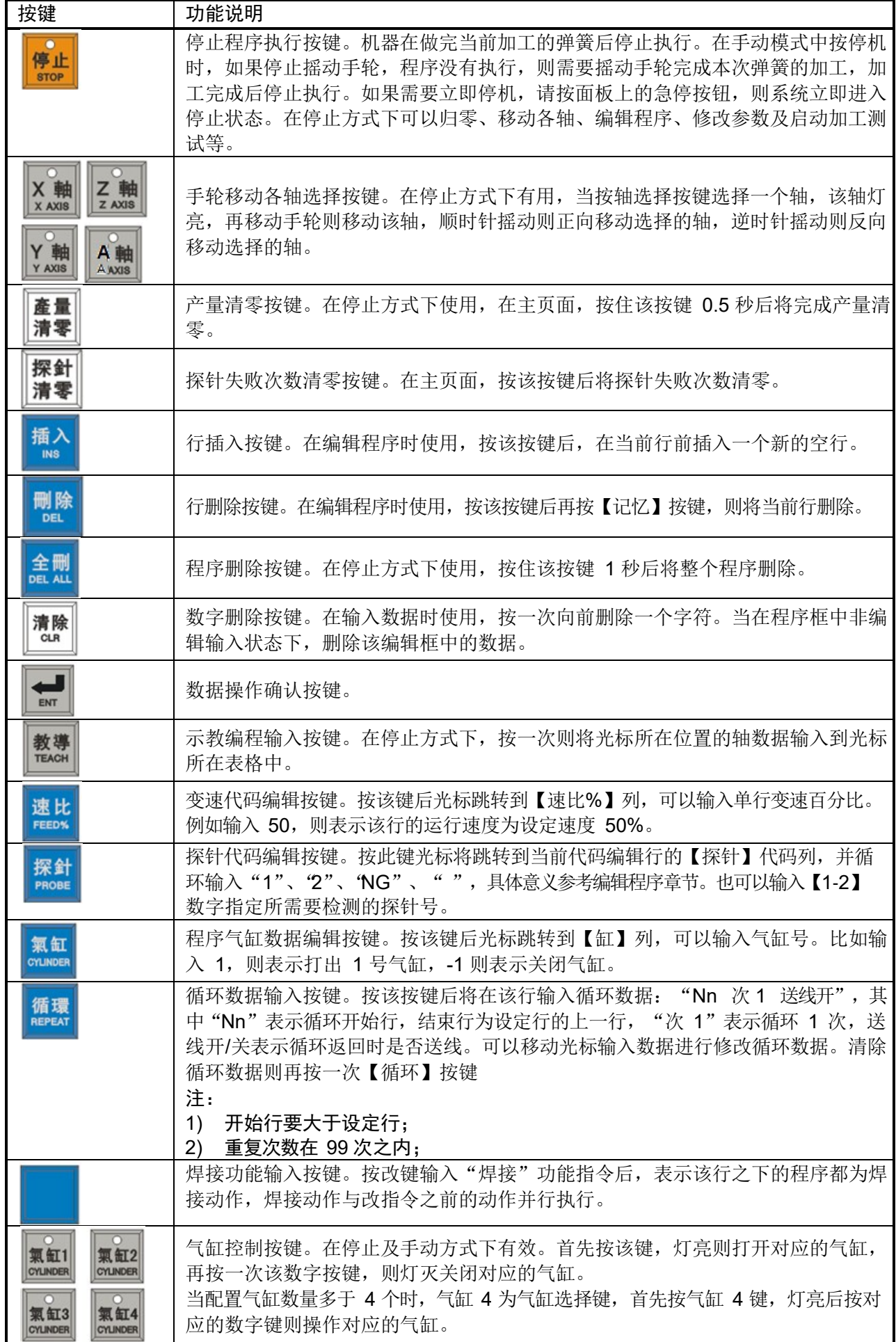

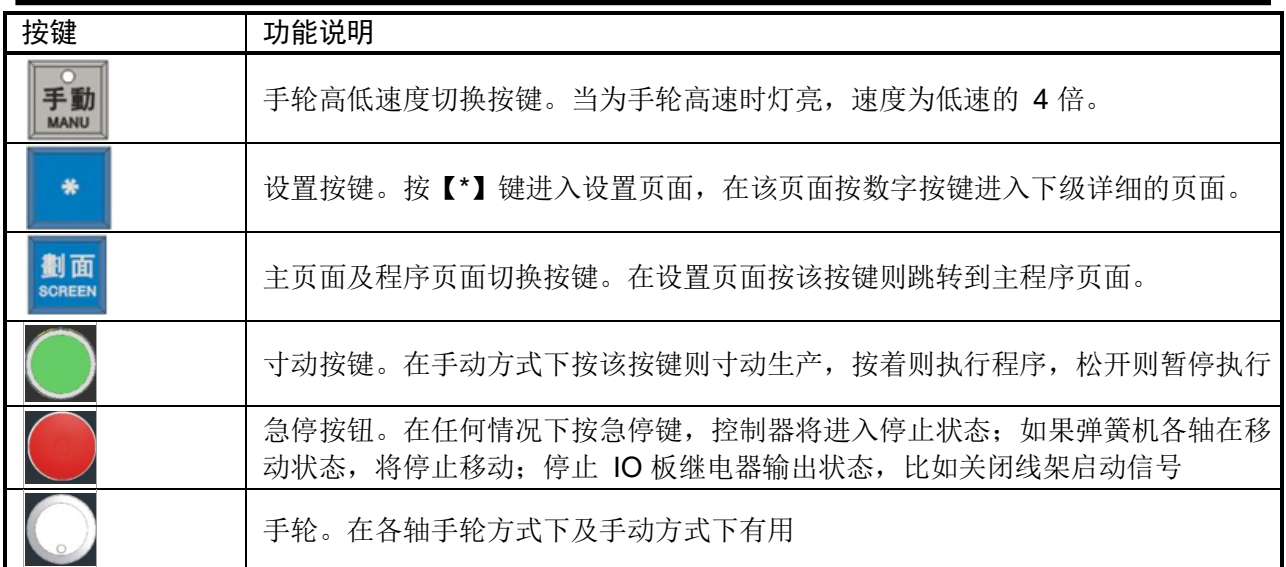

# <span id="page-11-0"></span>2.3 显示页面

# <span id="page-11-1"></span>2.3.1 主页面

开机后系统将进入如下的主页面:

![](_page_11_Picture_140.jpeg)

在该页面可以查看系统运行状态,设置运行参数。下表中描述各项目显示的内容意义。

![](_page_11_Picture_141.jpeg)

![](_page_12_Picture_147.jpeg)

### <span id="page-12-0"></span>2.3.2 编程页面

![](_page_12_Figure_3.jpeg)

![](_page_12_Picture_148.jpeg)

在编程页面可以编辑程序。下表中描叙各项目显示的内容意义,程序内容区域的说明在编辑程序章节 说明。

![](_page_12_Picture_149.jpeg)

### <span id="page-12-1"></span>2.3.3 设置页面

在主页面按【\*】按键就可以切换到设置页面:

![](_page_12_Picture_150.jpeg)

在该页面根据提示按数字按键则进入下级页面。

## 2.3.3.1 程序目录

在设置页面按数字键【1】可以切换到程序目录页面:

| 程序数: 1 |                              |   | 总容量: 31, 457, 280            |          |
|--------|------------------------------|---|------------------------------|----------|
| 己      | $\frac{1}{2}$ , 20, 940, 800 |   | 剩 余: 10, 516, 480            |          |
| 程序名    | 大小(字节)                       |   | 修改时间                         |          |
| L),    |                              | 0 | $1970 - 01 - 01, 08: 00: 00$ |          |
|        |                              |   |                              |          |
|        |                              |   |                              |          |
|        |                              |   |                              |          |
|        |                              |   |                              |          |
|        |                              |   |                              |          |
|        |                              |   |                              |          |
|        |                              |   |                              | 14:40:57 |
|        | 2删除                          |   | 4选择目录                        | 5输入U盘    |

在该页面中可以进行如下的操作:

![](_page_13_Picture_161.jpeg)

# 2.3.3.2 参数设定

在设置界面按数字键【2】可以切换到参数设置页面:

![](_page_13_Picture_162.jpeg)

在该页面主要是设置参数及参数备份/恢复,包括用户参数和系统参数,具体的参数内容请参考附 录。参数的备份与恢复需要输入密码权限。当需要设置系统参数时,在 001 号参数中先按【ENT】按 键进入编辑方式并输入密码,按【ENT】键确认,再按数字键【2】进入。该页面有如下操作:

![](_page_13_Picture_163.jpeg)

![](_page_14_Picture_114.jpeg)

### 2.3.3.3 系统信息

在设置界面按数字键【3】可以切换到系统信息页面:

![](_page_14_Picture_115.jpeg)

在该页面可以进行时间设置、限时停机、系统升级的操作。

# ● 设置时间

在系统信息页面中按数字键【1】可以进入到时间设置页面:

![](_page_14_Picture_116.jpeg)

在该页面可以设置时间的操作:

![](_page_14_Picture_117.jpeg)

● 限时锁定设置

在系统信息页面中按数字键【4】,并输入限时设置密码可以进入到限时锁定设置页面:

![](_page_15_Picture_109.jpeg)

在该页面可以进行的操作:

![](_page_15_Picture_110.jpeg)

#### 2.3.3.4 诊断信息

在设置页面按数字键【4】可以切换到诊断页面:

![](_page_15_Picture_111.jpeg)

在 IO 诊断页面下按数字键【3】可以进入输出点测试页面,移动光标选择所需要的输出点,按 【ENT】按键翻转输出点状态。按数字键【4】进入脉冲测试状态,再按轴选按键,可以测试该轴电子 齿轮比及归零功能是否正确。该功能需要在二级权限下操作。

在该页面下按数字键【2】即可以切换到系统诊断页面,可以诊断系统键盘状态、轴信号等信息:

![](_page_15_Picture_112.jpeg)

# <span id="page-15-0"></span>2.4 紧急操作

在加工过程中,由于编程、操作以及产品故障等原因,可能会出现一些意想不到的结果,此时必须使 控制器立即停止工作。下面描述的是在紧急情况下所能进行的处理。

#### <span id="page-16-0"></span>2.4.1 急停

弹簧机运行过程中在危险或紧急情况下按急停按钮,控制器即进入急停处理,此时弹簧机各轴移动 立即停止,所有的输出全部关闭。松开急停按钮解除急停报警,控制器进入停止状态。 注:

- 1) 解除急停报警前先确认故障已排除;
- 
- 2) 在上电和关机之前按下急停按钮可减少设备的电冲击;
- 3) 急停报警解除后应重新执行回参考点操作。

#### <span id="page-16-1"></span>2.4.2 切断电源

弹簧机运行过程中在危险或紧急情况下可立即切断电源,以防事故发生。

#### <span id="page-16-2"></span>2.5 调机步骤

系统由上电到加工出所需要的弹簧有如下的步骤:

- 1) 开机到后到主画面,将提示需要回零的提示,检查各轴的位置是否在安全位置,然后按 进行回零操作;
- 2) 检查各轴的位置是否在正确的位置;
- 3 在主页面下程序编号栏中输入程序编号按LLL对打开程序;
- 4 将光标移动需要输入程序的位置, 按 X XXIS 、 F XXIS 选择轴并摇动手轮移动, 按 K K K K H K C K L K H K K C K C 置,重复上面的操作完成弹簧尺寸的数据输入。如果发现数据不正确,可以在数值框中直接按数字键

输入需要的数据,然后按 --

- 5 按照上述方式将程序编辑好后, 在第 0 行设置所需要的转速;
- 6 按 手動 按键来检查程序是否正确;
- 7) 在手动过程中如果发现加工的弹簧不正确,可以移动光标修改程序,直到在高速时加工的弹簧正确 为止;

8) 通过手动方式检查程序正确后,可以按 **<sup>起動</mark> 我**键执行程序。控制器将循环执行用户程序到所需要</sup> 的数量停止。

### <span id="page-16-3"></span>2.6 编辑程序

在停止或者手动方式下可以修改程序,程序内容如下图所示:

![](_page_16_Picture_171.jpeg)

下表描述各栏输入内容的意义:

![](_page_17_Picture_229.jpeg)

注:第 0 行的数据为设定的转速,单位为转/分钟。

在停止下编辑程序时,有如下两种方式:

- 1) 教导编程方式: 在程序页面, 按 <sub>转</sub> 输入光标所在位置的轴数据, 输入后光标自动移动到下个表 格中,如果是最后一个轴则移动到下行的开始表格;
- 2) 直接输入方式:移动方向按键调整光标到需要的数值框中,在数值框中直接按数字键输入需要的数据,

 **<br>然后按■■ 按键确认数据。** 

在手动测试方式下编辑程序时,只可以使用直接输入方式。

# <span id="page-18-0"></span>3 安装连接

# <span id="page-18-1"></span>3.1 安装布局

# <span id="page-18-2"></span>3.1.1 控制器接口布局

![](_page_18_Figure_4.jpeg)

# <span id="page-18-3"></span>3.1.2 接口说明

![](_page_18_Picture_247.jpeg)

# <span id="page-19-0"></span>3.1.2 总体配线示意图

![](_page_19_Figure_2.jpeg)

# <span id="page-20-0"></span>3.2 接口信号定义

### <span id="page-20-1"></span>3.2.1 控制轴接口

### ● 驱动接口定义

![](_page_20_Picture_4.jpeg)

![](_page_20_Picture_224.jpeg)

<span id="page-20-2"></span>3.2.2 IO 接口信号

在连接上,使用 IO 板将控制器和外围继电器隔离,避免干扰控制器的稳定运行。

● 控制器与 IO 板的连接原理图

![](_page_20_Figure_9.jpeg)

注:输入信号中的 COM+由输出插座提供。

控制器与 IO 板的连接图

| DB25 孔 |                 | Λ |  | DB <sub>25</sub> |      |
|--------|-----------------|---|--|------------------|------|
|        | $\mathbf{1}$    |   |  | 1                |      |
|        | $\overline{2}$  |   |  | $\overline{c}$   |      |
|        | i3              |   |  | 3                |      |
|        | 4               |   |  | 4                |      |
|        | $\overline{5}$  |   |  | 5                |      |
|        | $\overline{6}$  |   |  | 6                |      |
|        | i7              |   |  | 7                |      |
|        | β¦              |   |  | 8                |      |
|        | $\overline{9}$  |   |  | 9                |      |
|        | 10              |   |  | 10               |      |
|        | 11              |   |  | $\overline{11}$  |      |
|        | 12              |   |  | $\overline{12}$  |      |
|        | 13              |   |  | 13               |      |
|        | 14              |   |  | 14               |      |
|        | $\overline{15}$ |   |  | 15               |      |
|        | $\overline{16}$ |   |  | 16               |      |
|        | $\overline{23}$ |   |  | 23               |      |
|        | 25              |   |  | 25               |      |
| 金属外壳   |                 |   |  |                  | 金属外壳 |

● IO 板连接图示

![](_page_21_Figure_3.jpeg)

### <span id="page-22-0"></span>3.2.3 内部手脉接口信号

# 信号定义

![](_page_22_Picture_208.jpeg)

### ● 连接图

![](_page_22_Picture_209.jpeg)

<span id="page-22-1"></span>3.3 安装尺寸

# <span id="page-22-2"></span>3.3.1 控制器的安装尺寸

![](_page_22_Figure_8.jpeg)

以上数据的单位为mm

### <span id="page-23-0"></span>3.3.2 I/O 板的安装尺寸

![](_page_23_Figure_2.jpeg)

# <span id="page-23-1"></span>4 附录

# <span id="page-23-2"></span>4.1 参数说明

参数在 0~100 范围之内是和轴控制有关的参数,100~200 范围之内是和运动控制有关的参数,具 体内容说明如下表所示:

![](_page_23_Picture_207.jpeg)

### <span id="page-23-3"></span>4.1.1 参数表

下表为系统所有的参数,具体的说明意义参考上表。

![](_page_23_Picture_208.jpeg)

![](_page_24_Picture_391.jpeg)

弹簧机控制器 SMC238

| 序号  | 类型  | 取值范围       | 修改权限 | 默认值              | 内容                                                                |
|-----|-----|------------|------|------------------|-------------------------------------------------------------------|
| 019 | 字轴型 | $0 - 4$    | 机床级  | $\mathbf 0$      | 各轴原点开关信号使用限位信号<br>0:无效<br>1:正限位<br>2:负限位<br>3:到限位反向<br>4:无报警到限位反向 |
| 020 | 字型  | $0 - 1$    | 机床级  | $\mathbf{1}$     | 设定急停信号有效电平<br>0: 高电平有效<br>1: 低电平有效                                |
| 021 | 字型  | $0 - 1$    | 机床级  | $\mathbf 0$      | 设定探针信号有效电平<br>0: 高电平有效<br>1: 低电平有效                                |
| 022 | 字型  | $0 - 2$    | 机床级  | $\mathbf 0$      | 缠线报警信号有效电平<br>0: 高电平有效<br>1: 低电平有效<br>2:无效                        |
| 023 | 字型  | $0 - 2$    | 机床级  | $\mathbf 0$      | 断线报警信号有效电平<br>0: 高电平有效<br>1: 低电平有效<br>2:无效                        |
| 024 | 字型  | $0 - 2$    | 机床级  | $\mathbf 0$      | 跑线报警有效电平<br>0: 高电平有效<br>1: 低电平有效<br>2:无效                          |
| 025 | 字型  | $0 - 2$    | 机床级  | $\boldsymbol{0}$ | 安全门报警信号有效电平<br>0: 高电平有效<br>1: 低电平有效<br>2:无效                       |
| 026 | 字型  | $0 - 2$    | 机床级  | $\overline{0}$   | 供油报警有效电平<br>0: 高电平有效<br>1: 低电平有效<br>2:无效                          |
| 032 | 字型  | $0 - 1$    | 机床级  | $\mathbf 0$      | 停线按键是否有效<br>0: 无效<br>1: 有效                                        |
| 034 | 字型  | $0 - 1$    | 机床级  | $\mathbf 0$      | 停止按键在停机方式下是否有效<br>$0:$ 无<br>1: 有, 再次启动加工一个弹簧就停机                   |
| 037 | 字轴型 | $1 - 100$  | 机床级  | $\mathbf{1}$     | 设置各轴手轮移动量倍频系数                                                     |
| 039 | 字型  | $0 - 9999$ | 用户级  | $\overline{0}$   | 设置一次加工数量,设置为 0 无效                                                 |
| 040 | 字型  | $0 - 1$    | 机床级  | $\mathbf 0$      | 使用探针指令 1和 2 是否停止送线<br>0: 是<br>1: 否                                |
| 041 | 字型  | $0 - 1$    | 机床级  | $\mathbf{1}$     | 气缸控制形式<br>0: 自动<br>1: 手动                                          |
| 042 | 字型  | $0 - 1$    | 机床级  | $\mathbf{1}$     | 探针检测到时是否清除位置偏差                                                    |

![](_page_26_Picture_464.jpeg)

#### 弹簧机控制器 SMC238

![](_page_27_Picture_422.jpeg)

<span id="page-27-0"></span>4.1.2 部分参数说明

1) 齿轮比参数

设定齿轮比分子则使用如下的方式:

使用增量式编码器时:

齿轮比分子 = 伺服马达编码器分辨率× 伺服编码器信号倍率× 机械齿数比(指伺服马达齿数与目 标齿数之比)。

比如,伺服编码器为 2000 线,伺服编码器信号倍率为 4,伺服马达齿数与目标齿数之比为 3: 1, 则齿轮比分子为 2000 × 4 × 3 = 24000。

#### 使用绝对式编码器时:

齿轮比分子 = 伺服马达编码器分辨率× 机械齿数比(指伺服马达齿数与目标齿数之比)。

比如,伺服编码器为 17 位线,分辨率为 131072,伺服马达齿数与目标齿数之比为 3: 1, 则齿轮 比分子为 131072 × 3 = 393216。

● 设定齿轮比分母则使用如下的方式:

旋转轴的齿轮比分母(凸轮轴、转芯轴、转曲轴都属于旋转轴)

齿轮比分母 = 旋转轴转动一周的角度

例如: X轴齿轮比分母 = 360 × 100 = 36000 (单位为 0.01 度)

采用线轮形式的直线轴(送线轴)

齿轮比分母 = 送线轮的周长 = 圆周率× 直径× 100 (单位为 0.01mm)

例如 :Y 轴齿轮比分母 = 3.14159 × 50 × 100 = 15708

(15708 只是一个理论计算值,由于实际生产中送线轮的周长有一定的公差,因此调机时可按实际情 况稍做调整)

采用滚珠丝杠形式的直线轴(节距轴) 齿轮比分母 =丝杠牙距× 100 (单位为 0.01mm) 例如: Z 轴齿轮比分母 = 5 × 100 = 500 注

- (1)设置到系统的齿轮比需要在 1:3 或者 3:1 之内。比如上例中凸轮轴使用绝对式编码器时, 齿轮 比为 393216:36000,大于 3:1,此时需要将多余的数据设置到驱动器中,比如将系统的齿轮比 设置为 24000: 36000, 驱动器的齿轮比设置为 2048: 125
- (2) 设定电子齿轮比后需要重新开机
- 2) 各轴旋转方向 当各轴旋转方向不正确时,请修改 006 号参数,将该值修改后重新开机则有效

### 1) 最高进给速度设置

设定各轴的最高进给速度,计算公式如下:

- 旋转轴 最高进给速度=伺服马达最高转速÷ 齿轮比× 360 × 安全系数(度/分钟)
	- 比如上例中凸轮轴的最高速度 = 1500 ÷ 3 × 360 × 0.95 = 171000
- 直线轴

最高进给速度=伺服马达最高转速÷ 齿轮比× 周长× 安全系数(毫米/分钟) 比如上例中送线轴的最高速度 = 2500 ÷ 3 × 157.08 × 0.95 = 124355

# <span id="page-29-0"></span>4.2 报警及处理

![](_page_29_Picture_330.jpeg)

<span id="page-29-1"></span>4.3 常见故障及排除方法

![](_page_29_Picture_331.jpeg)